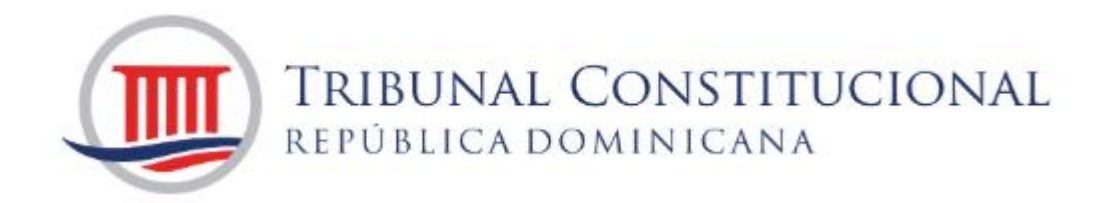

# **GUÍA PARA SUSCRIBIRSE AL SERVICIO GRATUITO DE MICROSOFT TEAMS**

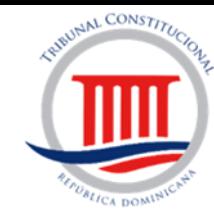

Para suscribirse a Microsoft Teams utilice el siguiente enlace:

<https://www.microsoft.com/es-ww/microsoft-365/microsoft-teams/group-chat-software>

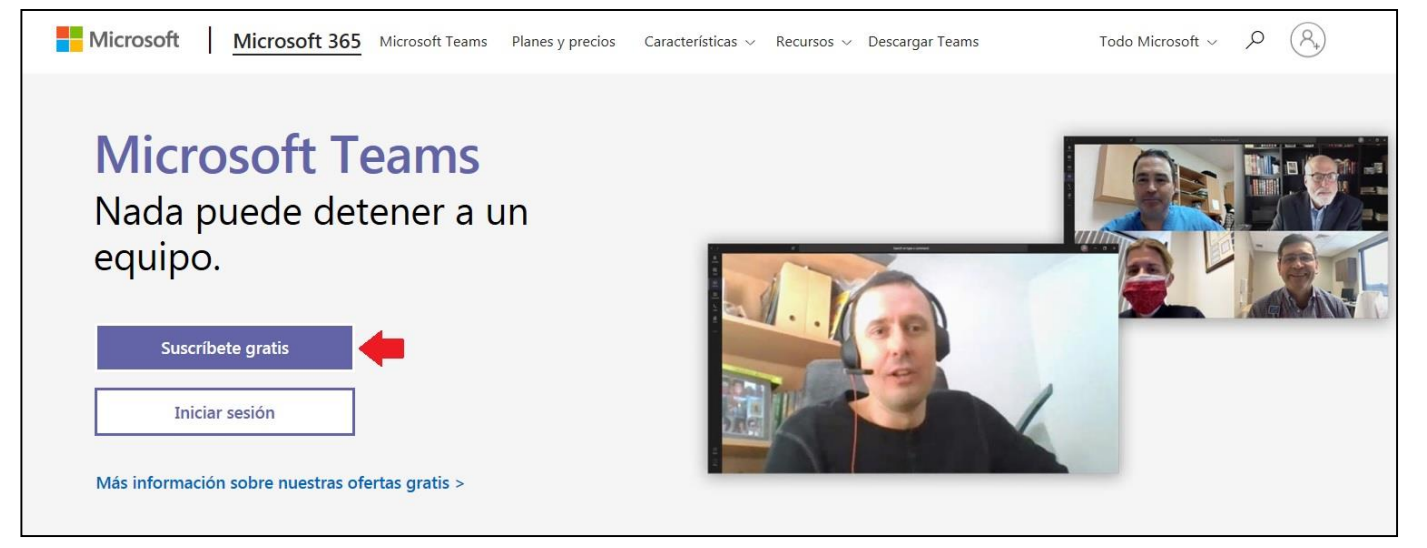

Coloque la cuenta electrónica con la que desea configurar Microsoft Teams.

Es mucho más sencillo si ya posee una cuenta de Microsoft: Hotmail, Outlook, o Live.

Pero de no poseerla, le permitirá configurar otra con algunos pasos adicionales, siga las instrucciones.

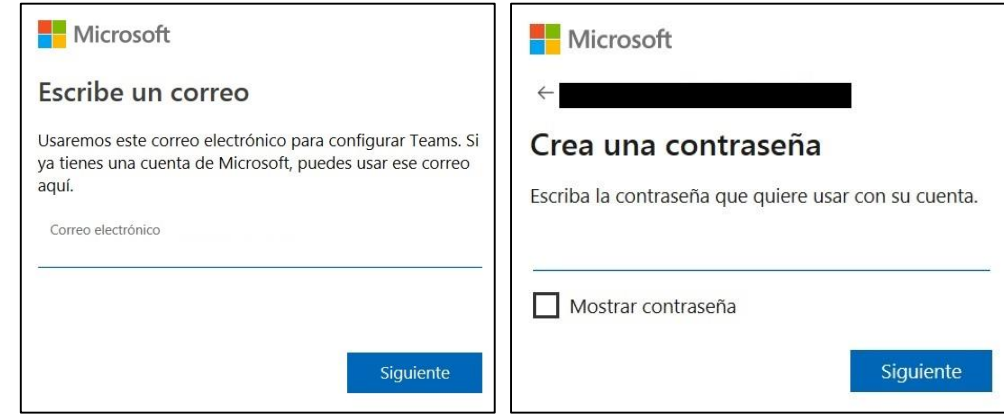

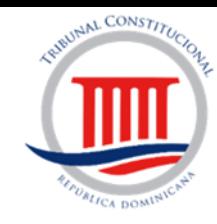

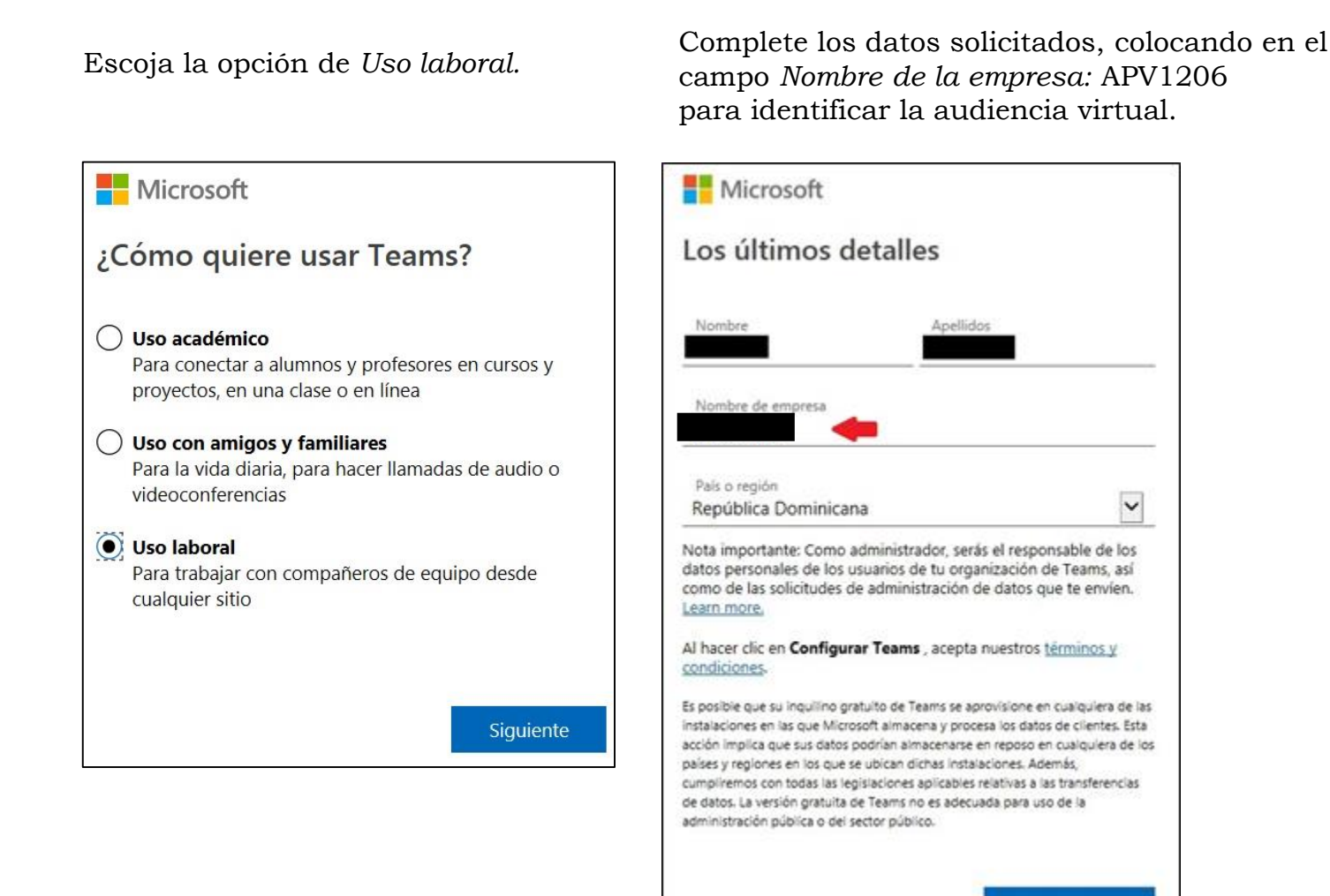

**Configurar Teams** 

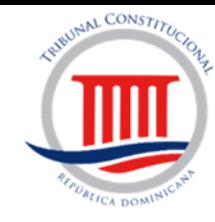

Si utiliza una cuenta que no es de Microsoft, le pedirá algunos pasos adicionales. Recuerde quitar el cotejo si no desea recibir informaciones y ofertas.

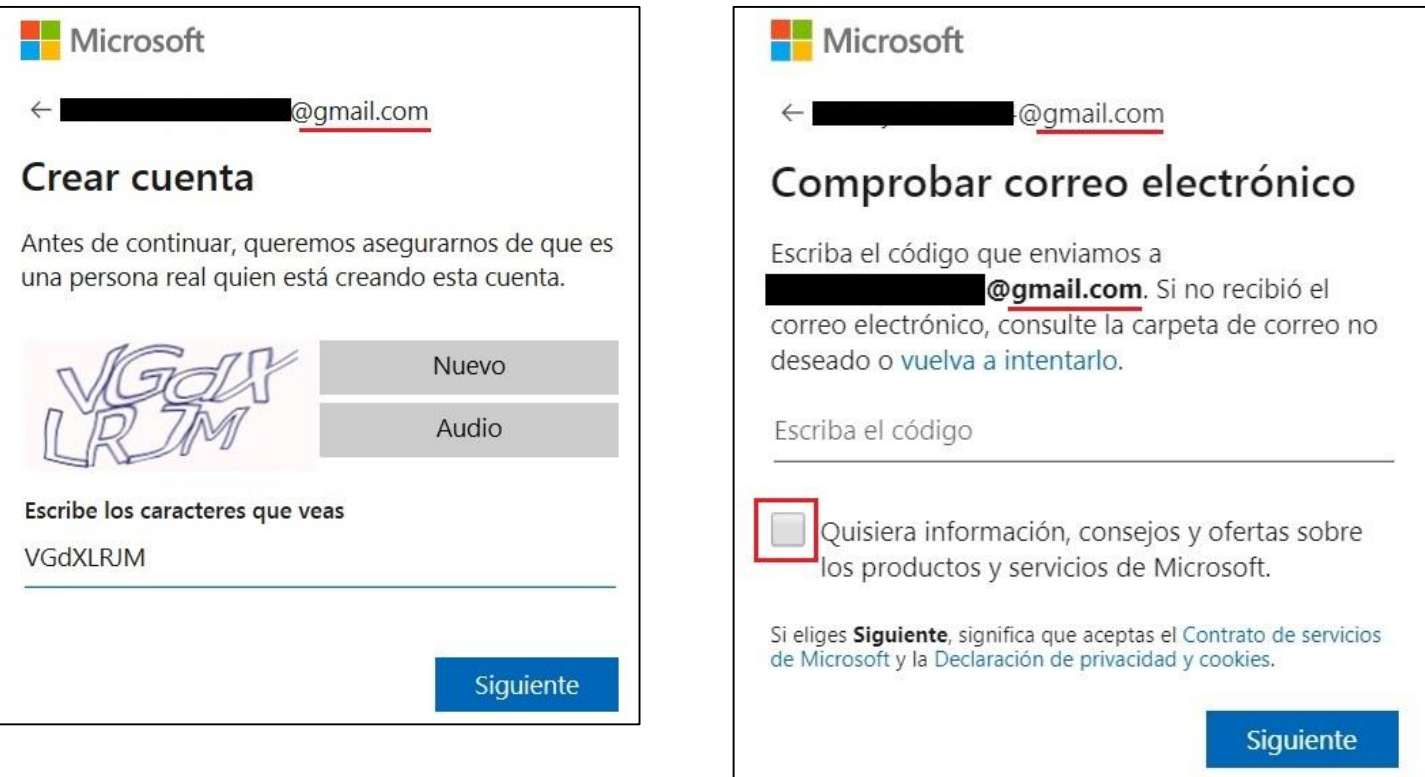

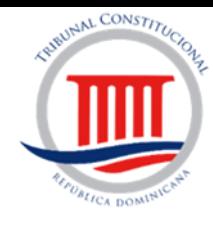

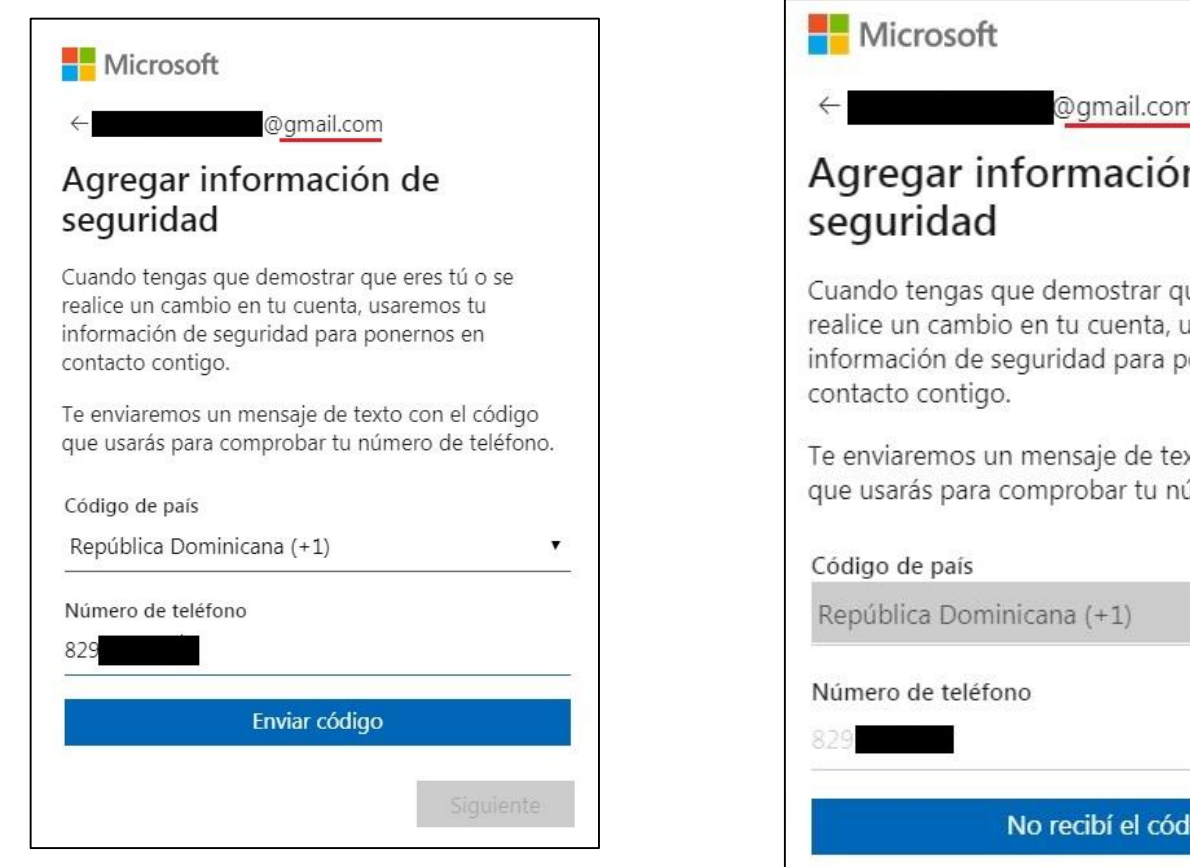

# n de

ue eres tú o se usaremos tu onernos en

xto con el código úmero de teléfono.

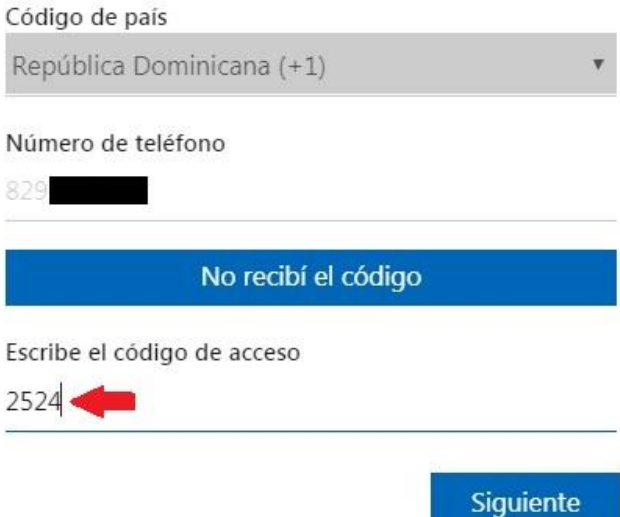

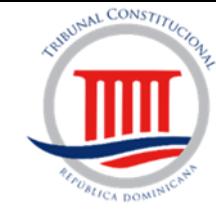

Un último paso para configurar la suscripción, elija utilizar la aplicación web.

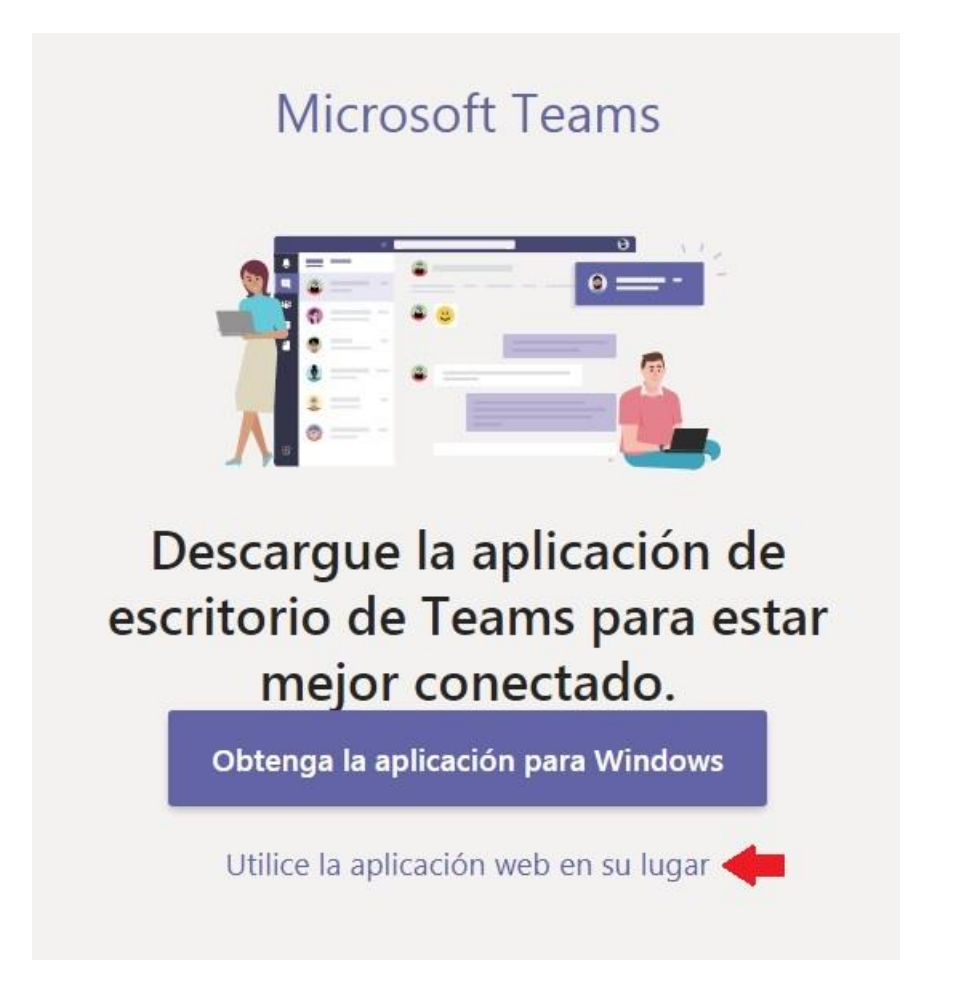

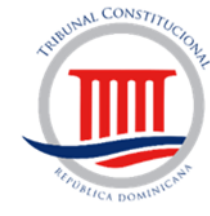

¡Ya ha concluido la configuración!

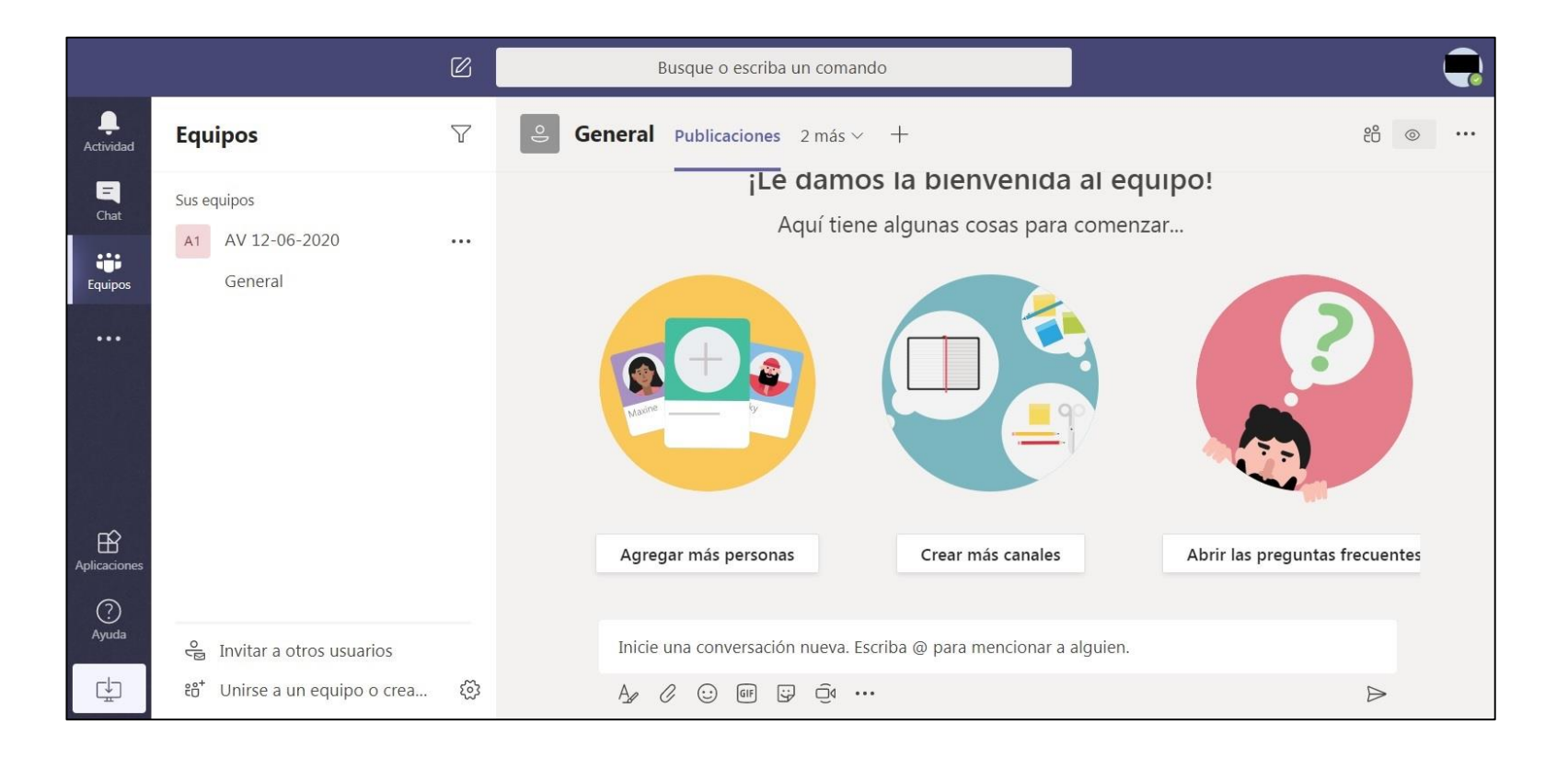